# Configurazione del WLC per limitare i client per WLAN J

## Sommario

[Introduzione](#page-0-0) **[Prerequisiti](#page-0-1) [Requisiti](#page-0-2)** [Componenti usati](#page-0-3) [Limite client su un WLC](#page-0-4) **[Configurazione](#page-1-0)** [Configurare il WLC](#page-1-1) **[Verifica](#page-3-0)** [Informazioni correlate](#page-4-0)

### <span id="page-0-0"></span>**Introduzione**

In questo documento viene descritto come impostare un limite al numero di client che possono connettersi alla WLAN in una rete wireless unificata di Cisco (CUWN).

# <span id="page-0-1"></span>**Prerequisiti**

### <span id="page-0-2"></span>**Requisiti**

Prima di provare la configurazione, verificare di avere una conoscenza base di Cisco Unified Wireless Network (CUWN):

### <span id="page-0-3"></span>Componenti usati

Le informazioni fornite in questo documento si basano sulle seguenti versioni software e hardware:

- Controller LAN wireless (WLC) 4400 con firmware versione 7.0.116.0
- 1131 Lightweight Access Point (LAP)
- Adattatori client LAN wireless 802.11a/b/g con software versione 4.0

Le informazioni discusse in questo documento fanno riferimento a dispositivi usati in uno specifico ambiente di emulazione. Su tutti i dispositivi menzionati nel documento la configurazione è stata ripristinata ai valori predefiniti. Se la rete è operativa, valutare attentamente eventuali conseguenze derivanti dall'uso dei comandi.

## <span id="page-0-4"></span>Limite client su un WLC

Ciascuna piattaforma WLC ha un limite massimo per il numero di client WLAN supportati. Nella tabella viene mostrato il limite superiore per le diverse piattaforme controller:

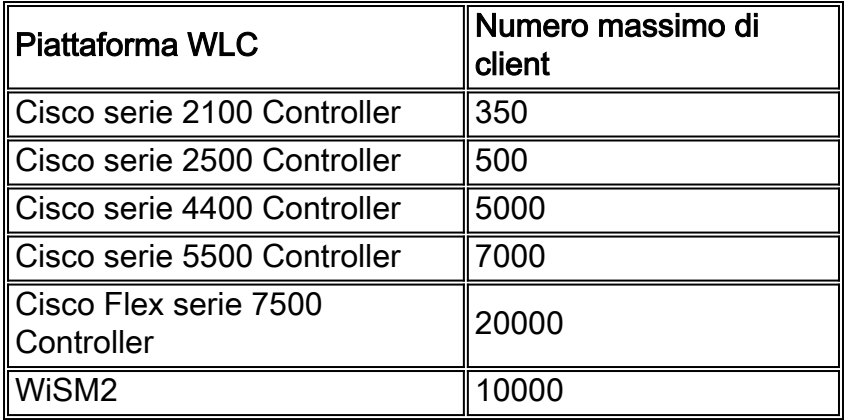

Per un maggiore controllo, il WLC offre anche l'opzione di definire il numero di client che si connettono a ciascuna WLAN. Questa funzione è utile quando si desidera limitare il numero di client (ad esempio, i client guest) che si connettono alla rete e quando si assicura che la larghezza di banda della WLAN venga utilizzata in modo efficiente nella rete.

Per impostazione predefinita, questo valore è impostato su 0, il che significa che non vi sono restrizioni al numero di client che possono connettersi alla WLAN.

Nota: al momento non è possibile limitare il numero di client che si connettono a un LAP. Alcuni LAP hanno dei limiti sulle associazioni dei clienti. Per ulteriori informazioni su questo argomento, consultare la sezione [Limiti delle associazioni client per i Lightweight Access Point](//www.cisco.com/en/US/docs/wireless/controller/7.0MR1/configuration/guide/cg_controller_setting.html#wp2081380) nella guida alla configurazione del WLC.

Nella sezione successiva viene descritto come configurare il numero massimo di client su una WLAN.

## <span id="page-1-0"></span>**Configurazione**

In questa sezione vengono presentate le informazioni necessarie per configurare le funzionalità descritte più avanti nel documento.

Nell'esempio di configurazione, un LAP è registrato su un WLC. Sono configurate due WLAN (LAP1 e LAP2) a cui gli utenti si connettono. Nell'esempio viene descritto come configurare le WLAN in modo che, in qualsiasi momento, la WLAN LAP1 accetti solo 25 client e la WLAN LAP2 accetti 50 associazioni di client.

#### <span id="page-1-1"></span>Configurare il WLC

In questa procedura si presume che le WLAN (LAP1 e LAP2) siano già configurate e si descrive come abilitare la funzione relativa al numero massimo di client su queste WLAN.

1. Dall'interfaccia utente del WLC, fare clic su WLAN Viene visualizzata una pagina In questa pagina vengono elencate le WLAN configurate sul WLC.

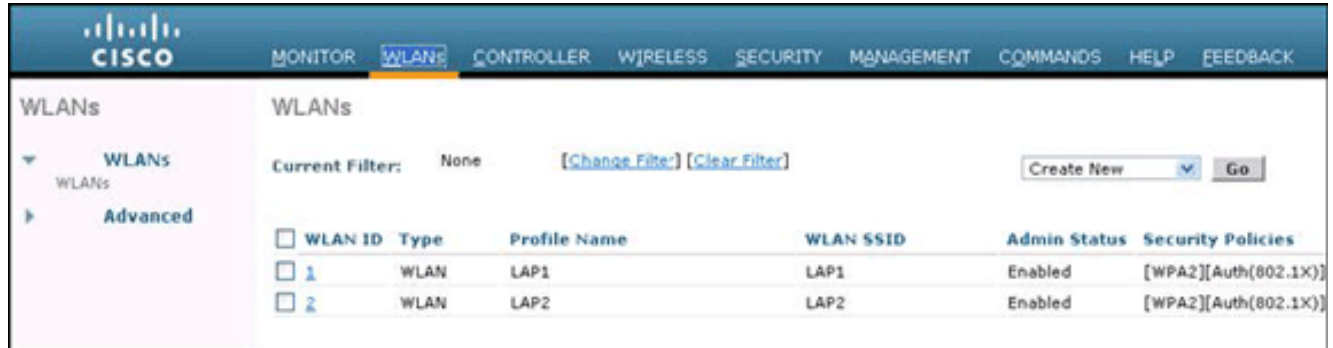

- 2. Per selezionare WLAN LAP1, fare clic su WLAN ID 1. Viene visualizzata la pagina WLAN: Modifica.
- 3. Fare clic s<u>ulla scheda</u>

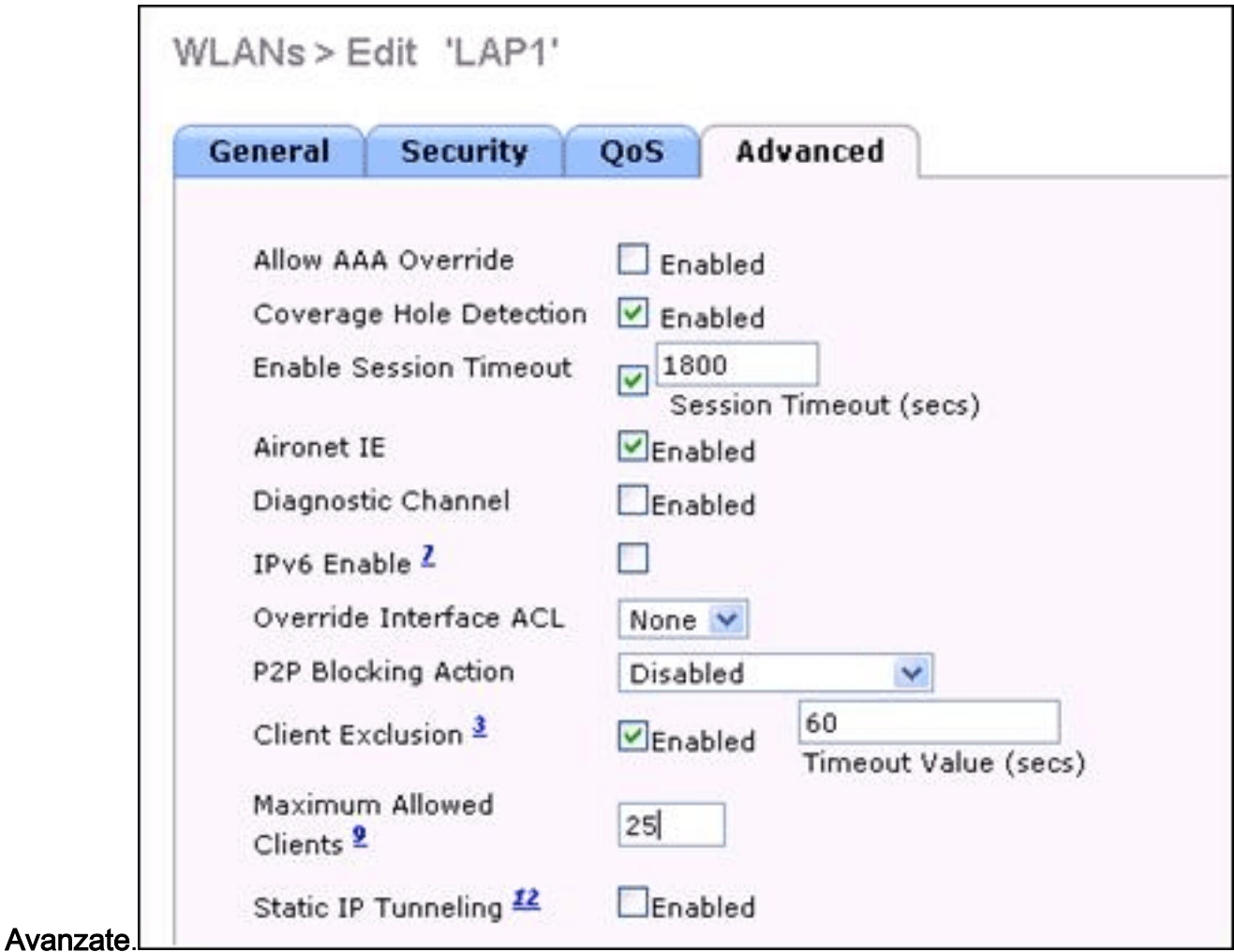

- 4. Immettere il numero massimo di client consentiti nel campo Numero massimo di client consentiti. In questo esempio viene usato 25 per LAP1.
- 5. Ripetere questi passaggi per il LAP2 della WLAN e configurare il limite massimo consentito per i client su

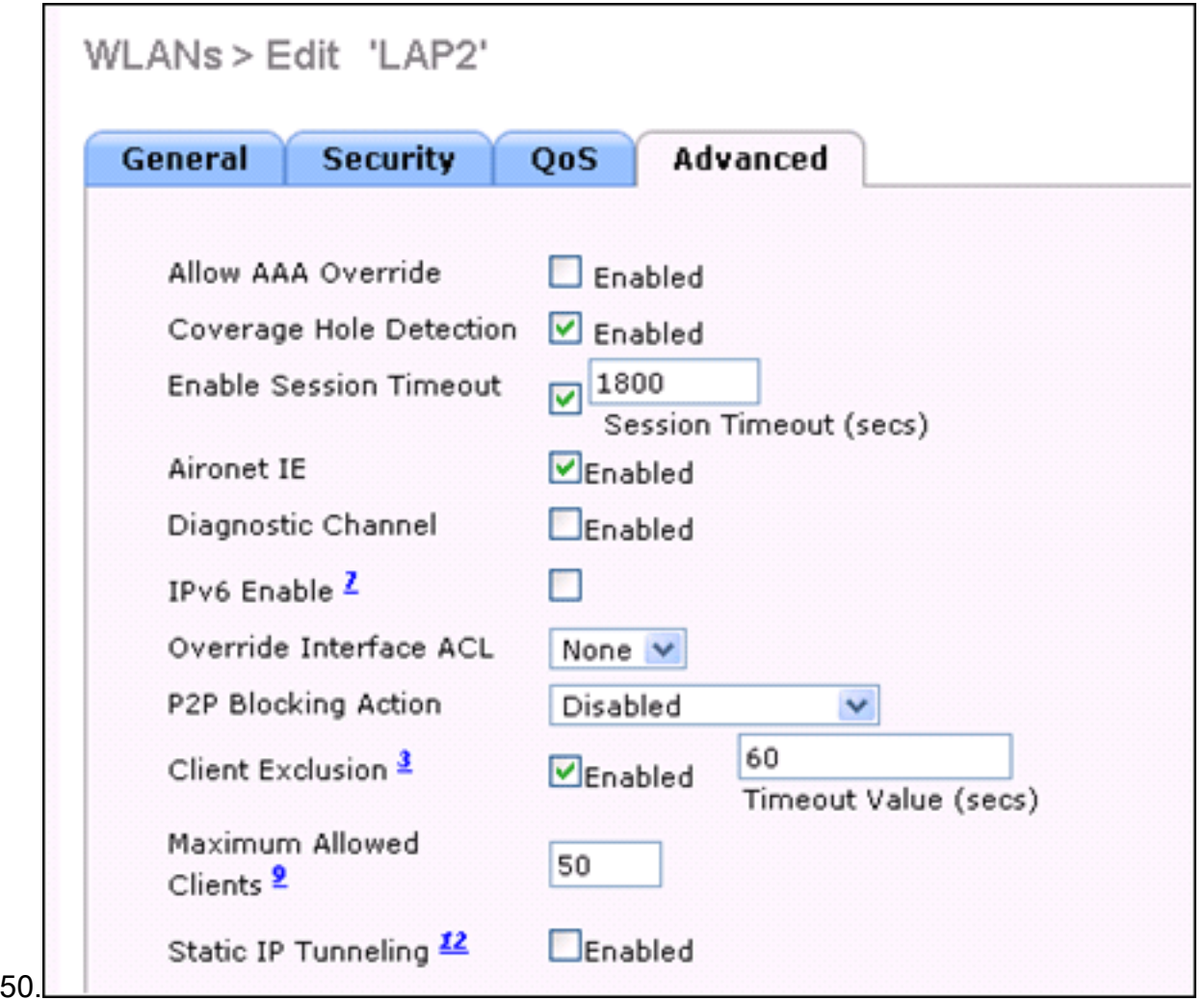

Nota: per eseguire questa configurazione tramite la CLI del WLC, usare questo comando: config wlan max-associated-clients max-clients <wlanid>

## <span id="page-3-0"></span>**Verifica**

Èpossibile utilizzare il comando show wlan <wlan id> per verificare la configurazione, come mostrato nel codice di esempio:

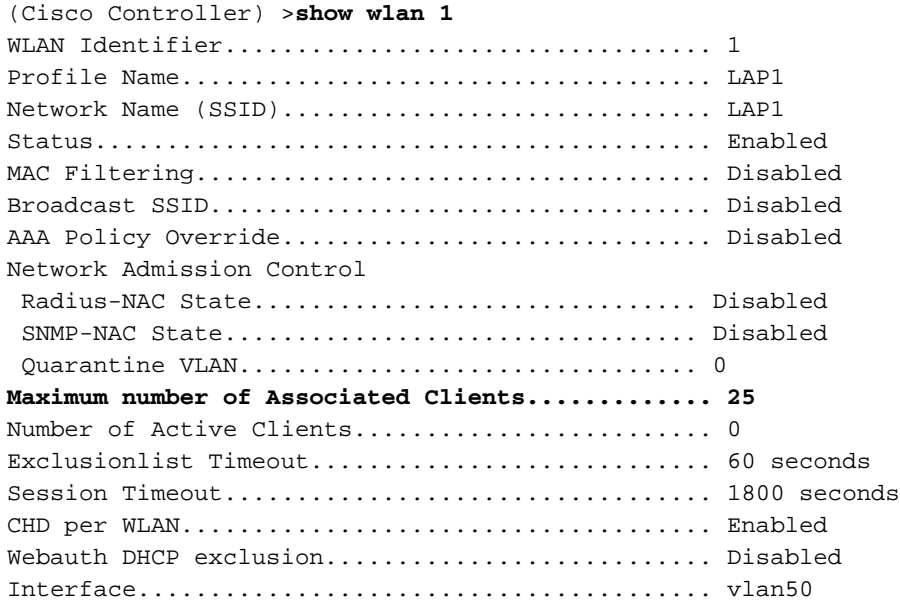

## <span id="page-4-0"></span>Informazioni correlate

- [Guida di riferimento ai comandi di Cisco Wireless LAN Controller, versione 7.0.116.0](//www.cisco.com/en/US/docs/wireless/controller/7.0MR1/command/reference/cli70mr1.html?referring_site=bodynav)
- [Guida alla configurazione di Cisco Wireless LAN Controller, versione 7.0.116.0](//www.cisco.com/en/US/docs/wireless/controller/7.0MR1/configuration/guide/wlc_cg70MR1.html?referring_site=bodynav)
- [Documentazione e supporto tecnico Cisco Systems](//www.cisco.com/en/US/support/index.html?referring_site=bodynav)

#### Informazioni su questa traduzione

Cisco ha tradotto questo documento utilizzando una combinazione di tecnologie automatiche e umane per offrire ai nostri utenti in tutto il mondo contenuti di supporto nella propria lingua. Si noti che anche la migliore traduzione automatica non sarà mai accurata come quella fornita da un traduttore professionista. Cisco Systems, Inc. non si assume alcuna responsabilità per l'accuratezza di queste traduzioni e consiglia di consultare sempre il documento originale in inglese (disponibile al link fornito).